# **Oracle® Configuration Manager**

Connectivity Test

Release 10.3.8

#### **E38338-02**

March 2013

To install Oracle Configuration Manager (OCM) in connected mode, you must be able to establish a secure network connection to Oracle. Based on your corporate networking policies, you may be able to make a direct connection to Oracle via the Internet or you may be able to access Oracle (and the Internet) via a proxy server. OCM supports both methods.

## **Introduction**

OCM uses the features of the Secure Socket Layer (SSL) and make use of HTTPS for all communications.

**1.** Direct access to the Internet

OCM initiates communication with Oracle using HTTPS. If you have direct connectivity to the Internet from your machine, no additional configuration is required. OCM contacts https://ccr.oracle.com on port 443.

**2.** Access to the Internet via a proxy server

If you are using a proxy server to connect to the Internet, you must supply the proxy connection details to OCM as part of the installation procedure.

If you are unsure of these details, the settings used in your Internet browser may work.

To view these settings in Internet Explorer:

From the **Tools** menu, select **Internet Options**, select **Connections**, select **Lan Settings**, then select **Advanced**.

■ To view these settings in Mozilla Firefox 2:

From the **Tools** menu, select **Options**, select **Advanced**, select **Network**, then select **Settings**.

### **Data Destination**

All communications with Oracle is directed to https://ccr.oracle.com on port 443.

# **Testing the Link to Oracle**

The following methods can be used to test for a viable network connection to Oracle. They are not listed in order of Oracle preference, but in a logical sequence that one can work through to determine the method requiring the least configuration work.

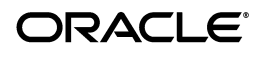

**1**

If you have questions concerning your specific network topology, contact your local network administrator.

#### **Direct Connection Over the Internet**

To test a direct connection, follow the step in the Test Procedure column.

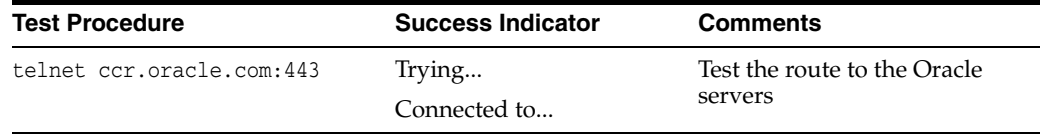

#### **Connection via a Proxy Server**

To test connection via a proxy server, follow the steps in the Test Procedure column. **Note:** To avoid a time-out, the steps *must* be executed in rapid sequence.

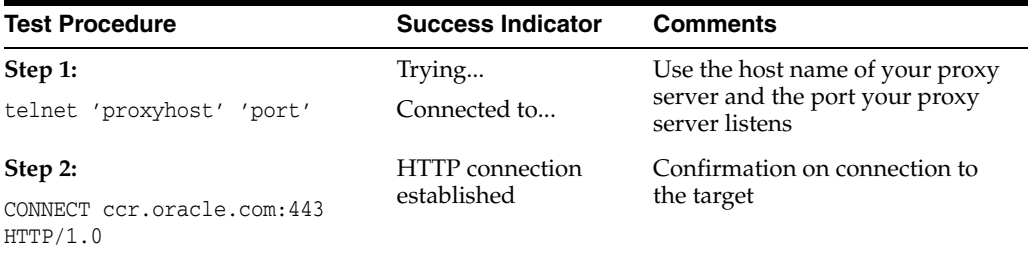

### **Documentation Accessibility**

For information about Oracle's commitment to accessibility, visit the Oracle Accessibility Program website at http://www.oracle.com/pls/topic/lookup?ctx=acc&id=docacc.

#### **Access to Oracle Support**

Oracle customers have access to electronic support through My Oracle Support. For information, visit http://www.oracle.com/pls/topic/lookup?ctx=acc&id=info or visit http://www.oracle.com/pls/topic/lookup?ctx=acc&id=trs if you are hearing impaired.

Oracle Configuration Manager Connectivity Test, Release 10.3.8 E38338-02

Copyright © 2006, 2013, Oracle and/or its affiliates. All rights reserved.

This software and related documentation are provided under a license agreement containing restrictions on use and disclosure and are protected<br>by intellectual property laws. Except as expressly permitted in your license ag broadcast, modify, license, transmit, distribute, exhibit, perform, publish, or display any part, in any form, or by any means. Reverse engineering, disassembly, or decompilation of this software, unless required by law for interoperability, is prohibited.

The information contained herein is subject to change without notice and is not warranted to be error-free. If you find any errors, please report them to us in writing.

If this is software or related documentation that is delivered to the U.S. Government or anyone licensing it on behalf of the U.S. Government, the following notice is applicable:

U.S. GOVERNMENT RIGHTS Programs, software, databases, and related documentation and technical data delivered to U.S. Government customers are "commercial computer software" or "commercial technical data" pursuant to the applicable Federal Acquisition Regulation and agency-specific supplemental regulations. As such, the use, duplication, disclosure, modification, and adaptation shall be subject to the restrictions and license terms set forth in the applicable Government contract, and, to the extent applicable by the terms of the Government contract, the additional rights set forth in FAR 52.227-19, Commercial Computer Software License (December 2007). Oracle America, Inc., 500 Oracle Parkway, Redwood City, CA 94065.

This software or hardware is developed for general use in a variety of information management applications. It is not developed or intended for use in any inherently dangerous applications, including applications that may create a risk of personal injury. If you use this software or hardware in dangerous applications, then you shall be responsible to take all appropriate fail-safe, backup, redundancy, and other measures to ensure its safe use. Oracle Corporation and its affiliates disclaim any liability for any damages caused by use of this software or hardware in dangerous applications.

Oracle and Java are registered trademarks of Oracle and/or its affiliates. Other names may be trademarks of their respective owners.

Intel and Intel Xeon are trademarks or registered trademarks of Intel Corporation. All SPARC trademarks are used under license and are trademarks<br>or registered trademarks of SPARC International, Inc. AMD, Opteron, the AMD

This software or hardware and documentation may provide access to or information on content, products, and services from third parties. Oracle<br>Corporation and its affiliates are not responsible for and expressly disclaim a